# Entradas de dados em jogos

Prof. Me. Hélio Esperidião

#### Entrada de dados

• Para que o usuário interaja com os jogos, este precisa ler o dados por meio de periféricos como teclado, mouse, controles e etc,

### input

- O input no Unity é responsável por todas as entradas de dados:
- Teclado
- Mouse
- Controles
- Touch

#### Atributos

float Vx; *//velocidade em x* float Vy; *//velocidade em y* float VelocidadeAndar; float VelocidadePular; float ContadorPulos; float TotalPulos; float DirecaoHorizontal; Rigidbody2D CorpoRigido; SpriteRenderer Renderer;

# void Start ()

void Start () {

}

TotalPulos = 2; VelocidadeAndar = 5; VelocidadePular = 5; CorpoRigido = GetComponent<Rigidbody2D> (); Renderer = GetComponent<SpriteRenderer>(); CorpoRigido.freezeRotation = true;

# void Update ()

```
void Update () {
    MovimentoHorizontalFlip ();
    PuloDuplo();
    EntradasMouse ();
}
```
}

void EntradasMouse(){ if (Input.GetMouseButtonDown  $(0)$  == true) { print ("Apertou o botão esquerdo"); } if (Input.GetMouseButtonDown  $(1)$  == true) { print ("Apertou o botão direito"); } if (Input.GetMouseButtonDown (2) == true) { print ("Apertou o botão do meio"); }

## Pular com botão do meio do mouse void PuloDuplo()

```
void PuloDuplo(){
     bool apertou = Input.GetMouseButtonDown (2);
   // esse bloco só é executado se for apertado o botão de Jump
   // e se o personagem ContadorPulos < 2
    if (apertou == true && ContadorPulos < TotalPulos ) {
        ContadorPulos = ContadorPulos+1;
       Vx = CorpoRigido.velocity.x;
       Vy = VelocidadePular;
       Vector2 pulo = new Vector2 (Vx, Vy);
       CorpoRigido.velocity = pulo;
    }
}
```
### Movimentar com o click do mouse void MovimentoHorizontalFlip()

```
void MovimentoHorizontalFlip(){
    if (Input.GetMouseButtonDown (0) == true) {
        <mark>DirecaoHorizontal = -1</mark>;
    }
    if (Input.GetMouseButtonDown (1) == true) {
        DirecaoHorizontal = 1;
    }
    Vx = VelocidadeAndar * DirecaoHorizontal;
    Vy = CorpoRigido.velocity.y;
    Vector2 andar = new Vector2 (Vx, Vy);
    CorpoRigido.velocity = andar;
    if (DirecaoHorizontal < 0) {
        Renderer.flipX = true;
    }else if(DirecaoHorizontal > 0){
        Renderer.flipX = false;
    }
}
```
### OnTriggerEnter2D/ OnCollisionEnter2D

```
void OnTriggerEnter2D(Collider2D objetoTriggerTocado){
    string tagTocadaTrigger = objetoTriggerTocado.gameObject.tag;
}
void OnCollisionEnter2D(Collision2D objetoTocado)
{
    ContadorPulos = 0;
    string tagObjetoTocado = objetoTocado.gameObject.tag;
}
```
Outras variações de uso do input use o nome das teclas

void PuloDuplo(){

}

bool apertou = Input.GetKeyDown(KeyCode.Space); if (apertou == true && ContadorPulos < TotalPulos ) { ContadorPulos = ContadorPulos+1; Vx = CorpoRigido.velocity.x; Vy = VelocidadePular; Vector2 pulo = new Vector2 (Vx, Vy); CorpoRigido.velocity = pulo; }

#### Pular com o botão control esquerdo

```
void PuloDuplo(){
    bool apertou = Input.GetKeyDown(KeyCode.LeftControl);
    if (apertou == true && ContadorPulos < TotalPulos ) {
       ContadorPulos = ContadorPulos+1;
       Vx = CorpoRigido.velocity.x;
       Vy = VelocidadePular;
       Vector2 pulo = new Vector2 (Vx, Vy);
       CorpoRigido.velocity = pulo;
    }
}
```
#### Verifique todas as opções disponíveis para o KeyCode

https://docs.unity3d.com/ScriptReference/KeyCode.html

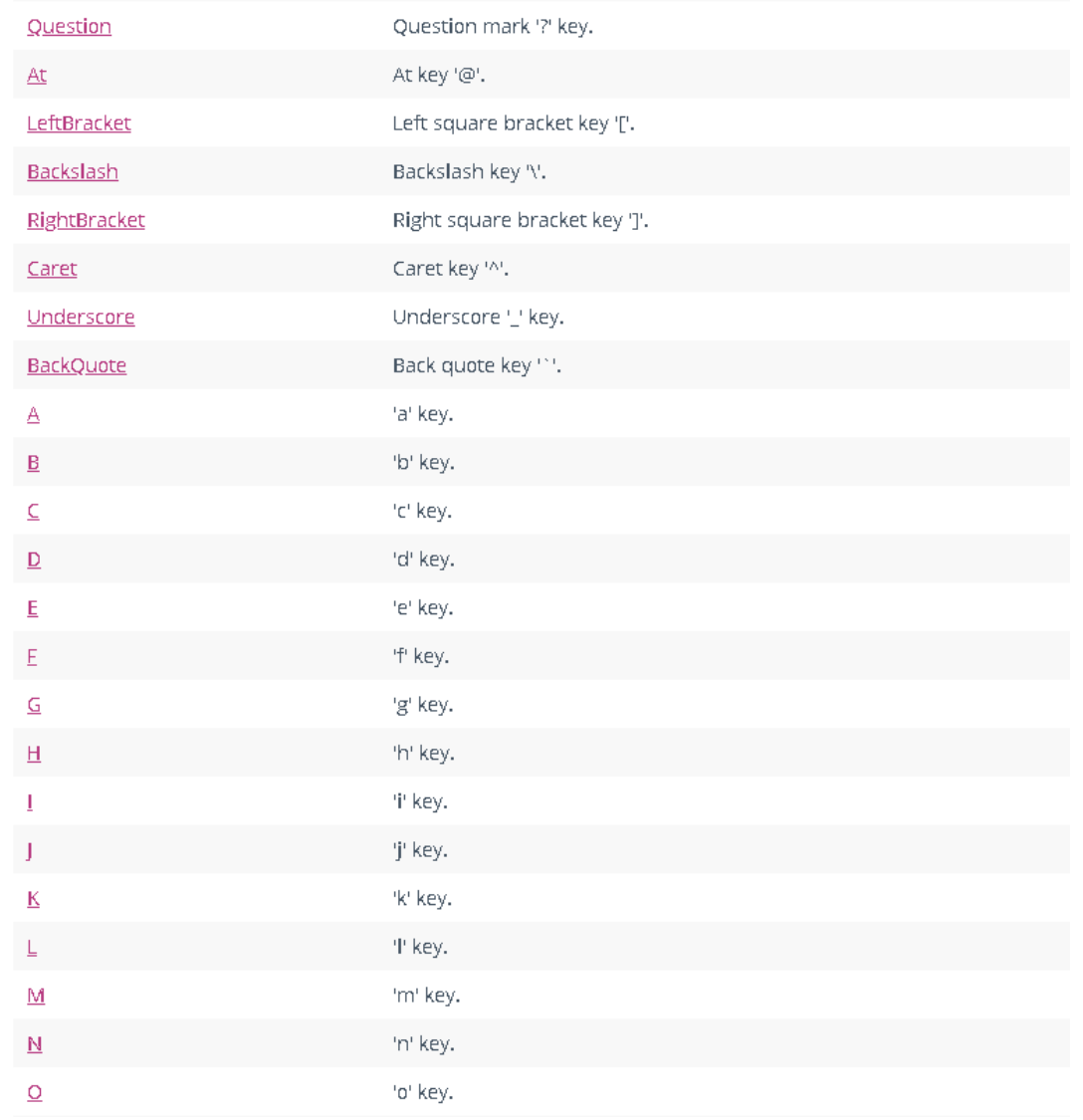

### Utilize o GetKey para saber se estão segurando alguma tecla.

```
void PuloDuplo(){
    //utilize GetKey, para saber se está pressionando
    bool apertou1 = Input.<mark>GetKey</mark>(KeyCode.LeftControl);
    bool apertou2 = Input.GetMouseButtonDown (0);
    if (apertou1 == true) {
        if (apertou2 == tip) {
             if(ContadorPulos < TotalPulos){
                 ControlContadorPulos = ContadorPulos + 1;
                 Vx = CorpoRigido.velocity.x;
                 Vy = VelocidadePular;
                 Vector2 pulo = new Vector2 (Vx, Vy);
                 CorpoRigido.velocity = pulo;
             }
        }
    }
}
```
#### Posição do mouse na cena.

```
void EntradasMouse(){
  //Recupera a posição (x,y) do mouse
  //o centro da camera é a posicao (0,0)
  Vector3 posicaoMouse = Camera.main.ScreenToWorldPoint (Input.mousePosition);
  float x = position posicaoMouse.x;
  float y = posicaoMouse.y;
  print (x + " - " + y);}
```
## O que está acontecendo? MovimentoHorizontalFlip()

```
void MovimentoHorizontalFlip(){
        Vector3 posicaoMouse = Camera.main.ScreenToWorldPoint (Input.mousePosition);
        if (posicaoMouse.x < 0) {
            DirecaoHorizontal = -1;
        }
        if (posicao<code>Mouse.x</code> > 0) {
            DirecaoHorizontal = 1;
        }
        // Gera uma nova velocidade em x
        Vx = VelocidadeAndar * DirecaoHorizontal;
        //Recupera a velocidade em y que o personagem já possui
        Vy = CorpoRigido.velocity.y;
        //Cria um vetor de velocidade com os valores da velocidade em x e da velocidade em y (vx e vy)
        Vector2 andar = new Vector2 (Vx, Vy);
        // O vetor de velocidade é adicionado a velocidade do corpo rígido do personagem
        CorpoRigido.velocity = andar;
        if (DirecaoHorizontal < 0) {
            Renderer.flipX = true;
        }else if(DirecaoHorizontal > 0){
            Renderer.flipX = false;
        }
    }
```